# **Tutorial renovação de empréstimo - via Pergamum. Computador.**

**INSTITUTO FEDERAL DE** EDUCAÇÃO, CIÊNCIA E TECNOLOGIA **SÃO PAULO Campus Piracicaba** 

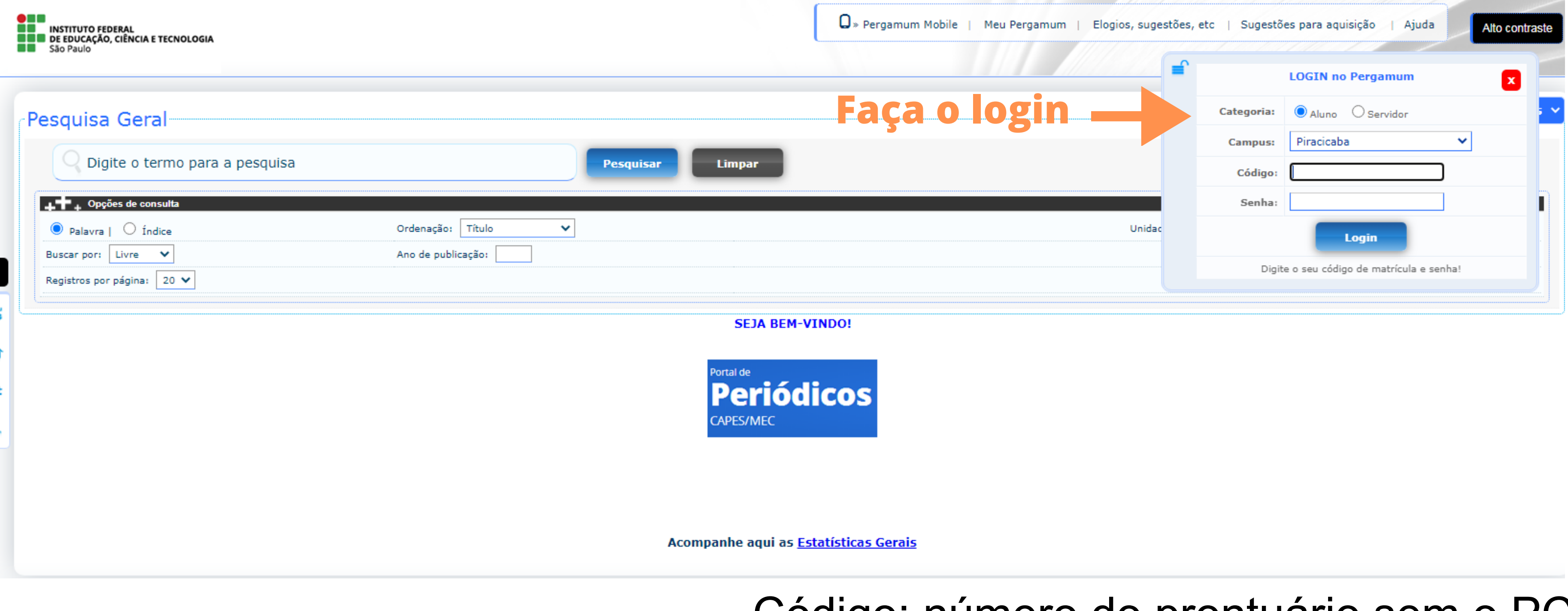

#### Acesse: <http://pergamum.biblioteca.ifsp.edu.br/> Acesse também pelo SUAP em links úteis.

## Código: número do prontuário sem o PC.

Senha: do SUAP.

#### Acesse meu Pergamum.

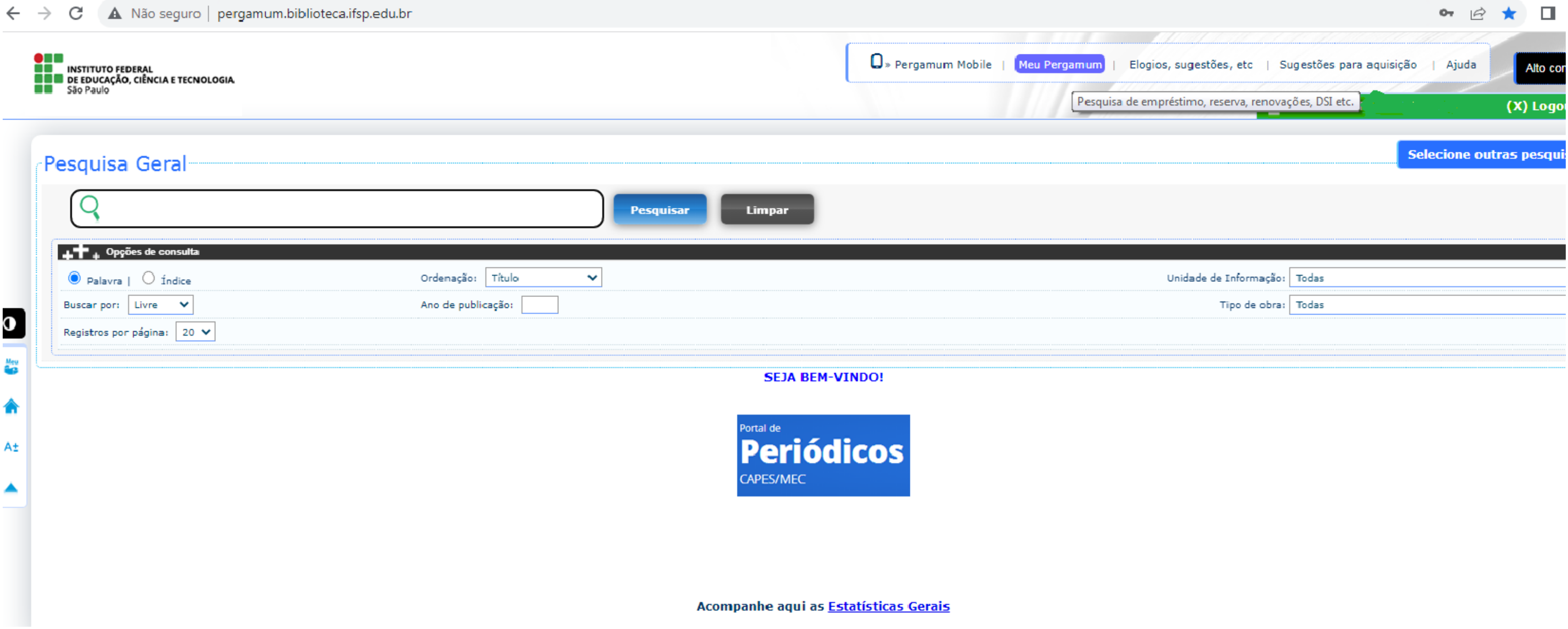

### Verifique a lista dos títulos emprestados e data de devolução. Clique em renovar e atente-se se a renovação foi efetivada com uma nova data de devolução.

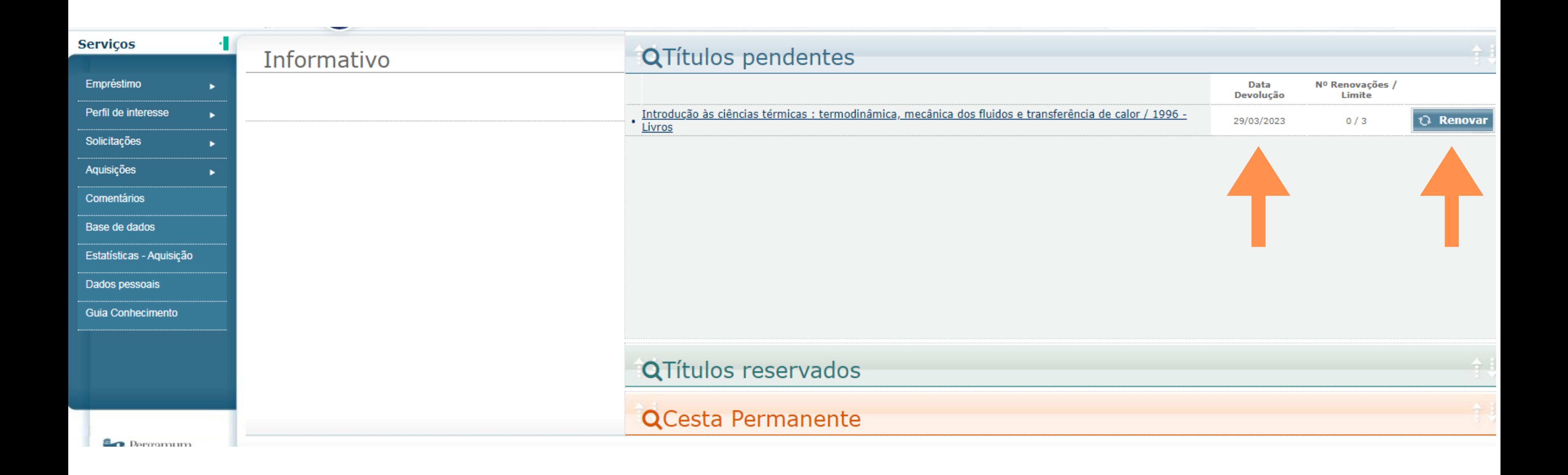

- A renovação não será efetuada se o livro estiver com devolução atrasada ou estiver reservado.
	- É possível realizar até 3 renovações.

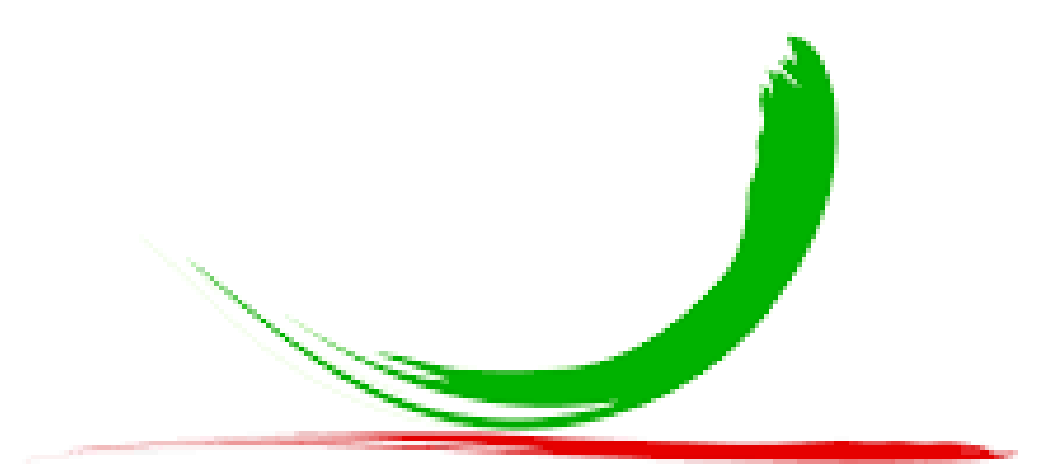

#### Biblioteca do IFSP Câmpus Piracicaba